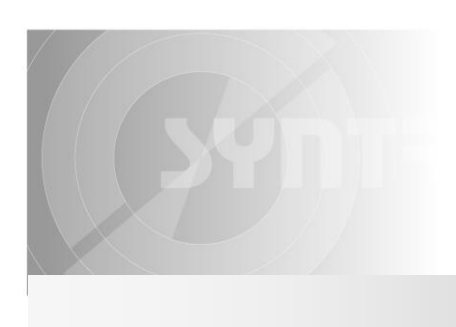

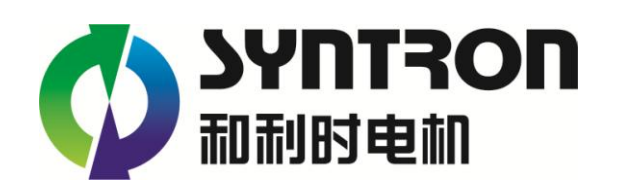

## 方向盘专用集成控制系统

## 方向盘专用集成控制系统及其原理框图

方向盘专用集成控制系统是北京和利时电机技术有限公司针对模拟驾驶行业专门设计开 发集成化方案,接线简洁,媲美真实汽车驾驶体验。

控制系统包括控制接口采集板和 FX-NV1030A 方向盘专用控制器。

控制接口采集板用于采集诸如刹车、油门、离合、档位、雨刷控制等输入输出信号,提 供给 FX-NV1030A 方向盘专用控制器。(该控制接口板可根据实际需求定制)

FX-NV1030A 方向盘专用控制器由 FX 控制部分和 1 路伺服电机驱动集成。

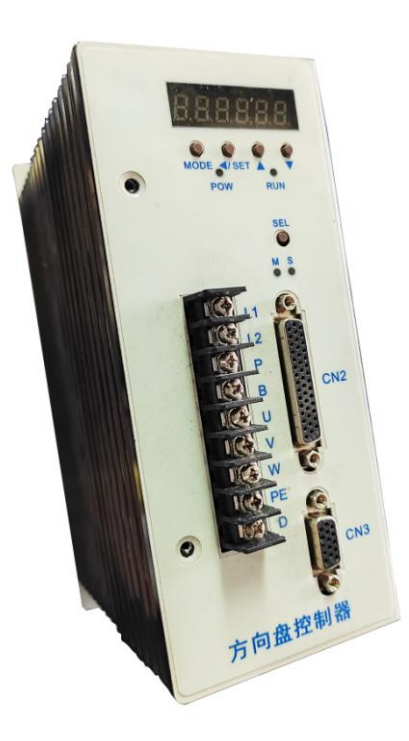

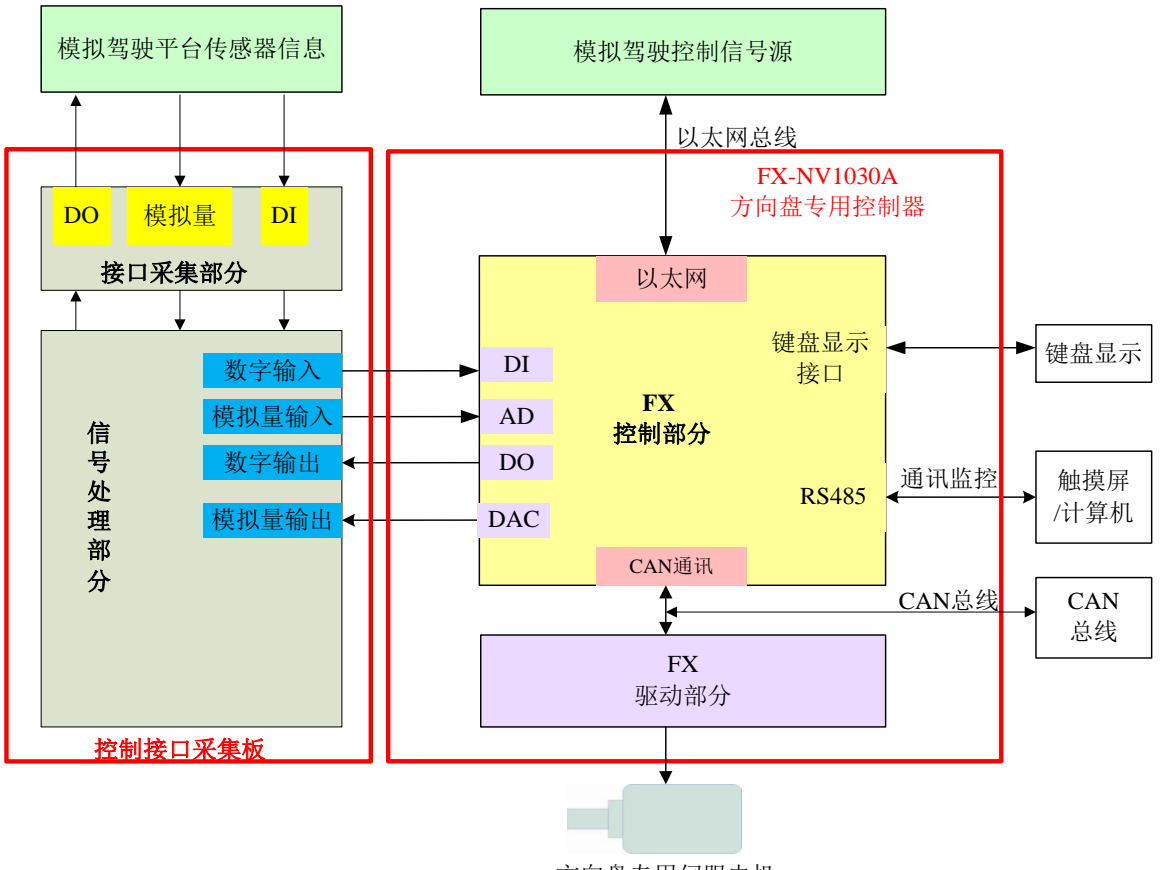

方向盘专用伺服电机

## 方向盘专用集成控制系统的技术特点

#### **FX** 电机驱动部分

- CAN 总线运动控制功能:位置/速度/力矩控制, 模式切换
- > 快速的电流环浮点 CLA 内核处理, 良好的动态跟随性
- 内置电网电压补偿控制,自动适应电网电压的波动
- 内置 2 路可选共振低通滤波,以及 2 级共振陷波滤波器
- > 内置专有智能再生制动控制技术
- 内置转矩观测器技术,自动适应负载的变化
- > 控制增益可切换或内部自适应匹配
- 具有过载自动降载算法,可参数化选择是否过载保护
- ▶ 支持 MODBUS 协议的 RS485 通讯接口
- > 支持 CAN 总线接口,方便客户定制使用
- 控制端口支持软件方式分配、逻辑设置、可编程滤波
- 支持 2 路数字输入,1 路数字输出
- > 内置电磁制动控制,为动感平台提供严密的下落安全防护
- 内置过流、过压等功率器件保护,确保可靠驱动
- 具有历史故障记录等可靠性管理功能
- > 具备键盘显示接口,可实时监测和修改运动控制状态参数

## **FX** 控制部分

- > 100M Ethernet 接口, 可扩展性强、现场布线简单
- > 组网方便灵活,运动控制单组通过以太网构成整个系统
- > 具备 12 路 ADC 输入接口, 实现模拟量量方式运动控制
- > 8 路数字输出, 支持参数可编程的数字特效控制
- > 2 路模拟输出, 支持连续细腻的模拟模拟特效控制
- ▶ 16 路数字输入等信号接口的多功能应用
- 应用支持完全无限位开关方式,上限位支持软限位
- 监控诊断容易,含有 RS485 进行运动控制的本地监控
- ▶ 具备 RS485 接口, 支持 MODBUS 通讯协议的设备
- > 具备键盘显示接口,可实时监测和修改运动控制状态参数
- 可反馈给上位机每个伺服电机的位置信息、速度信息、负载率信息和控制状态信息根据特定工况,设置 应用通讯控制器的运行参数
- 支持紧急停机,内置负载率加权运行累计可靠性管理技术
- 可靠性高,性价比高

#### 功率端子的接线

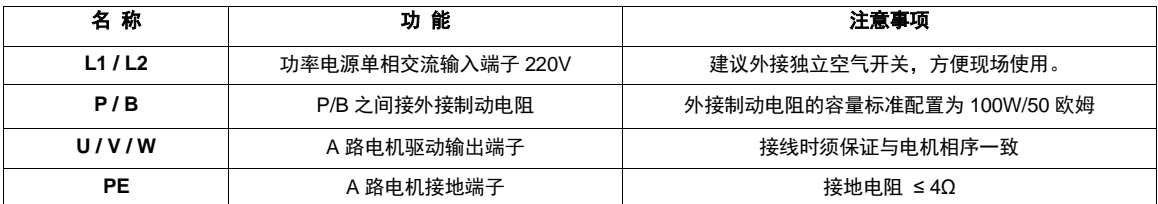

## FX-NV1030A 通讯接口 **CN1**

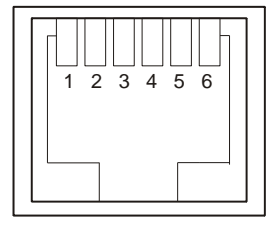

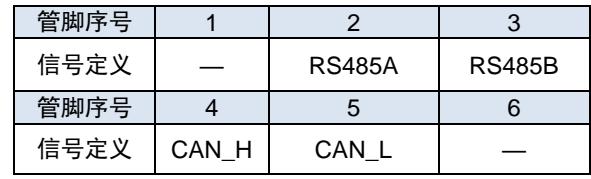

## FX-NV1030A 输入输出接口 **CN2**

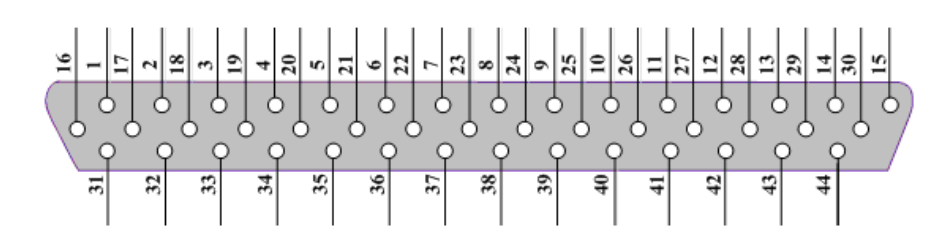

## **FX** 控制部分 **12** 路数字输出信号接口及其使用

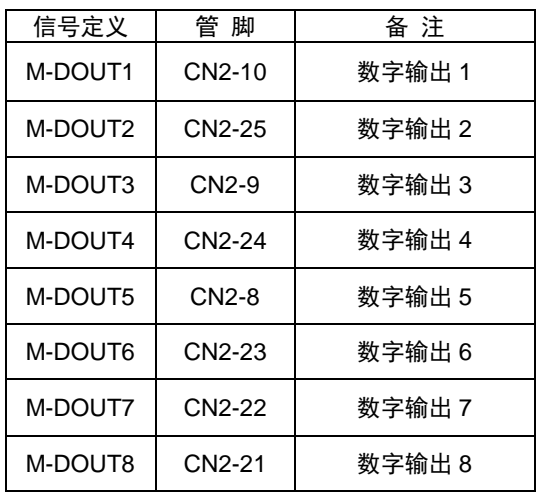

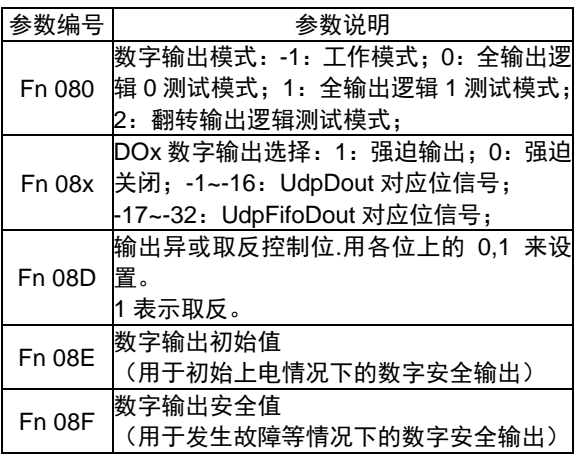

## ◆ FX 控制部分 2 路模拟输出信号接口及用

DAC 输出可以用于以太网远程模拟控制,DAC 输出范围是 0V~+10V。

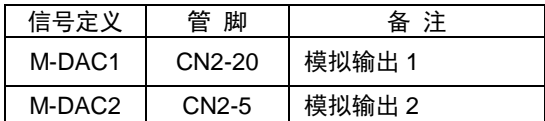

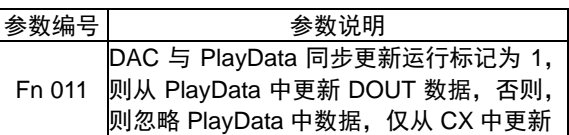

## **FX** 控制部分 **16** 路数字输入信号接口及其使用

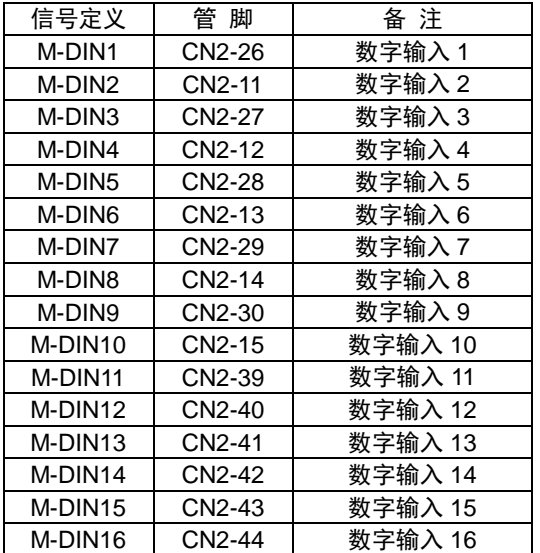

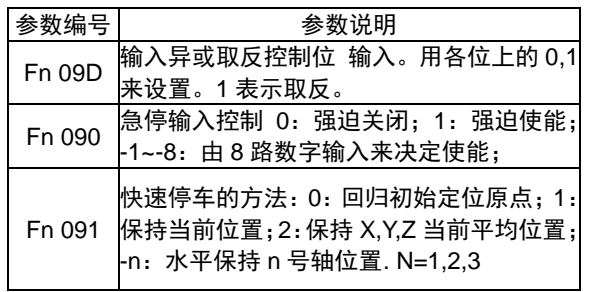

## **FX** 控制部分 **12** 路数字输入信号接口及其使用

FX 控制部分包括 12 路模拟量接口,可实现 0~10V 模拟信号的方式对每个轴的独立位置控制。

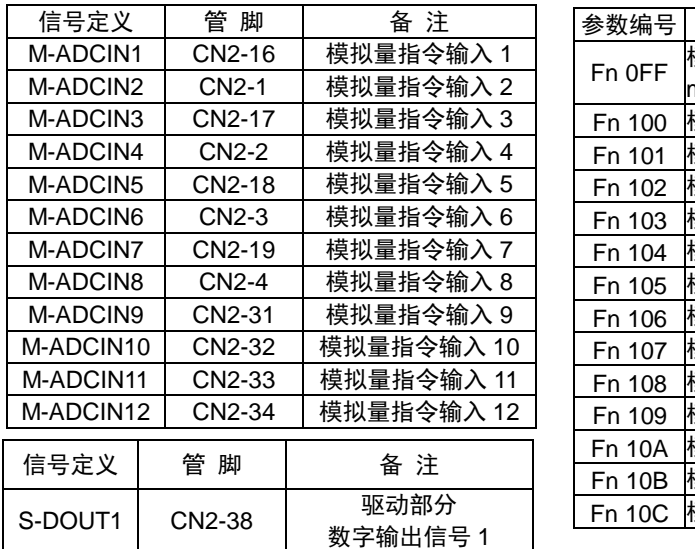

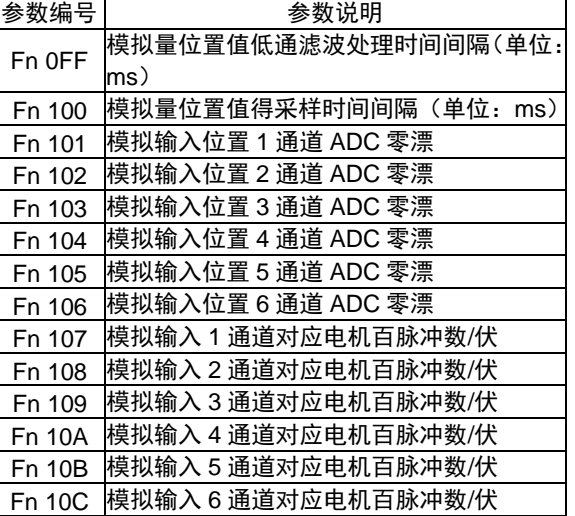

#### **FX** 驱动部分 **2** 路数字输出信号接口及其使用

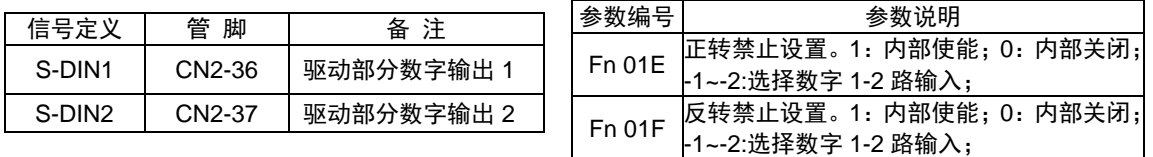

#### 其他

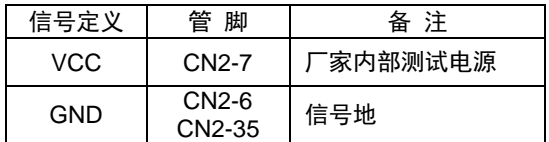

## FX-NV1030A 匹配方向盘的调零方法:

方向盘找零的方法有两种,一种是无限位找零,一种是通过限位堵转找零。两种方式的 选择可以通过 MOTION 部分的 Fn 1E7 来设置。

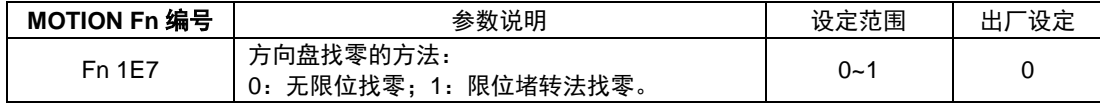

#### ◆ 方向盘无限位找零

驱动器上电旋转电机, 当伺服D1 15为1时, 记录伺服D1 16的值。然后把方向盘调整到水 平位置,记录伺服D1 04的值,用伺服D1 04的值减去D1 16的值得到数据Num,设置MBOX 的Fn 1E8的值等于Num, 即完成方向盘调零位操作。

伺服部分的D1参数说明如下:

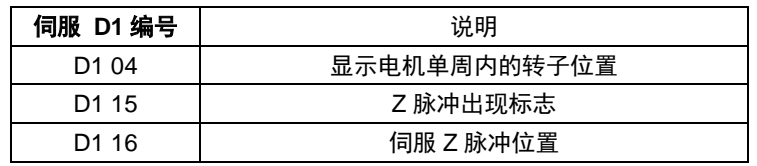

MOTION部分的Fn参数说明如下:

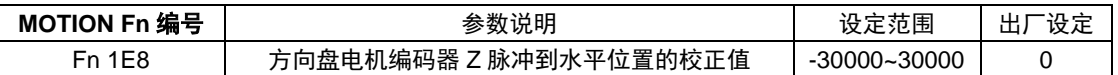

#### ◆ 方向盘通过限位找零

驱动器上电后,电机顺时针旋转至限位堵转点,堵转完毕再逆时针旋转至原点位置。限 位堵转点与原点之间的距离由 MOTION 部分参数 Fn 00D 来设置。

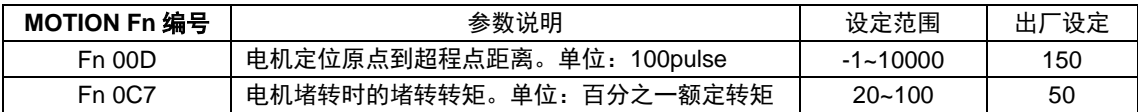

## FX-NV1030A 方向盘控制器通讯协议

#### **UDP** 通讯协议基本框架

方向盘模拟器的以太网数据通讯采用 UDP 通讯协议,UDP 的基本格式如下。通过 MAC 地址,IP 地址,以及用户特殊定义的 UDP 源端口号和目标端口号实现以太网数据的流向控制。 方向盘模拟器交互的控制信息在 UDP 数据部分来体现。

#### **◆ 方向盘模拟器 FX-1030A 报告信息**

FX-1030A定时向指定主机IP按预设时间(默认10ms)发送一个UDP包报告,UDP的报 告数据结构如下:

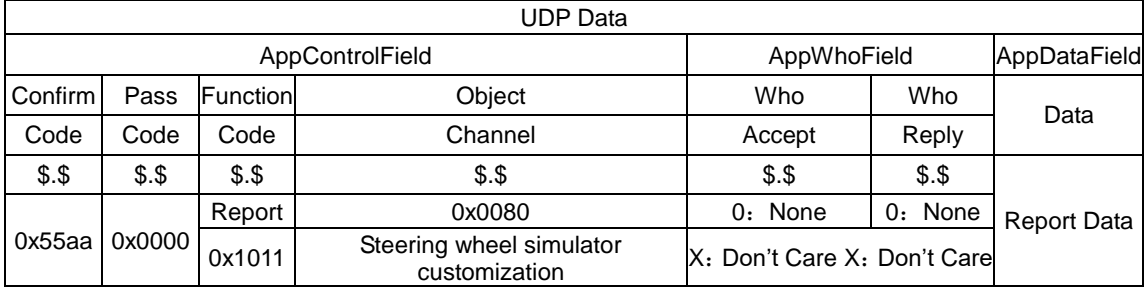

方向盘模拟定制报告数据如下,共16个字,32Byte。

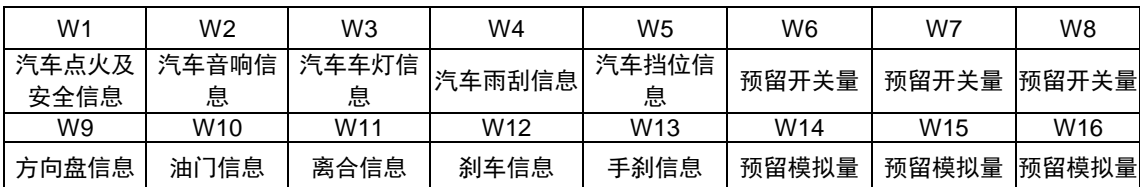

各种数据具体的定义如下:

## 开关量:汽车点火及安全信息**W1**(**16bit**)

高8位: 点火开关

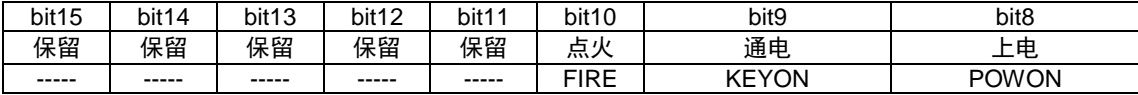

低8位: 安全开关

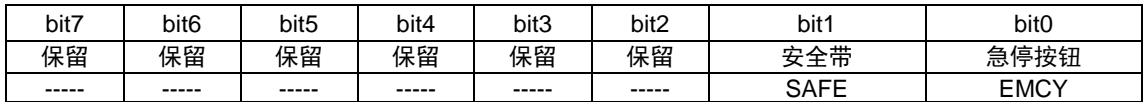

## 开关量:汽车音响信息**W2**(**16bit**)

高8位: 保留

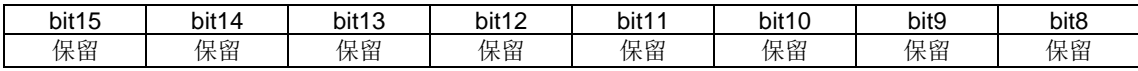

低8位: 喇叭

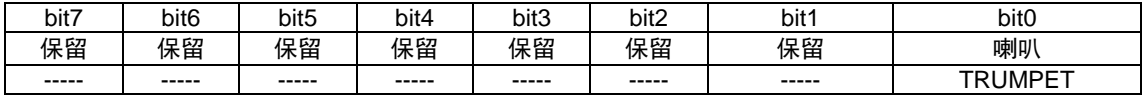

## 开关量:汽车车灯信息**W3**(**16bit**)

高8位:

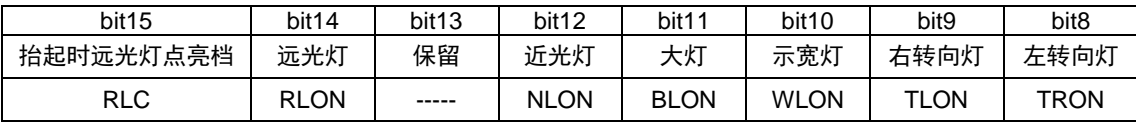

低8位:

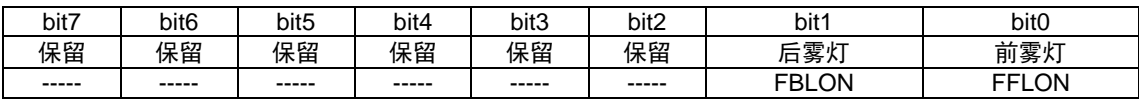

## 开关量:汽车雨刮信息 **W4**(**16bit**)

高 8 位

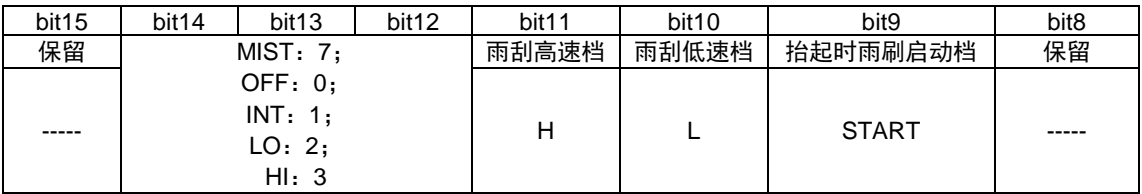

低 8 位

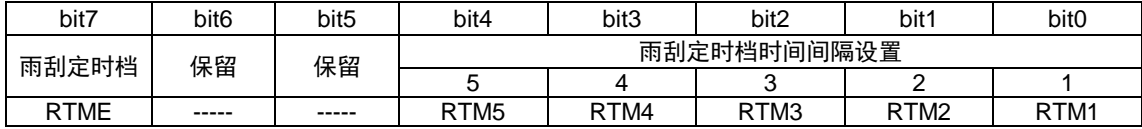

## 开关量:汽车档位信息 **W5**(**16bit**)

高 8 位

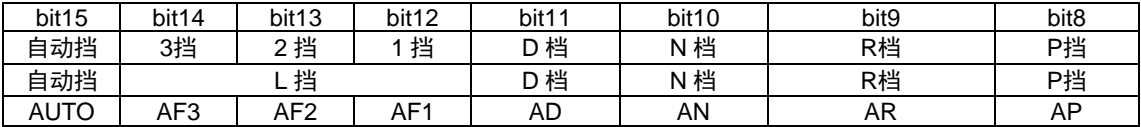

低 8 位

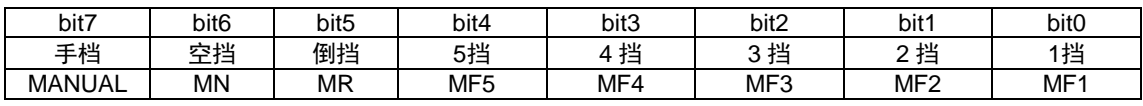

## 模拟量:方向盘信息 **W9**(**16bit**)

方向盘角度信息,单位 0.1 度。

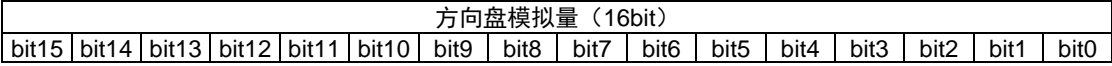

## 模拟量:油门信息 **W10**(**16bit**)

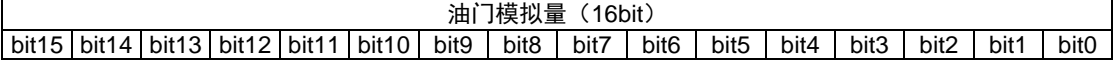

#### 模拟量:离合信息 **W11**(**16bit**)

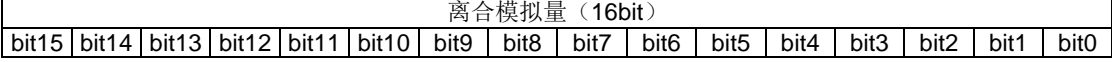

#### 模拟量:刹车信息 **W12**(**16bit**)

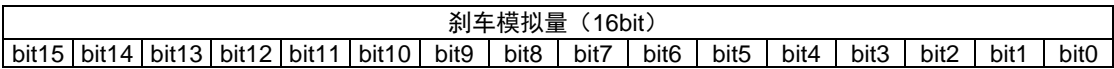

#### 模拟量:手刹信息 **W13**(**16bit**)

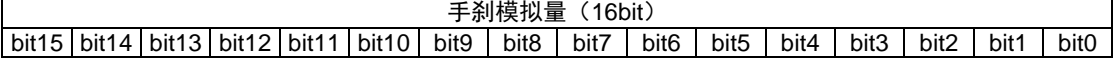

#### 方向盘报告指令示例:

55 AA 00 00 10 11 00 80 00 00 00 00 00 00 00 00 52 02 7C 10 00 80 00 00 00 00 00 00 00 AB 02 00 01 00 01 00 01 00 00 00 00 00 00 00

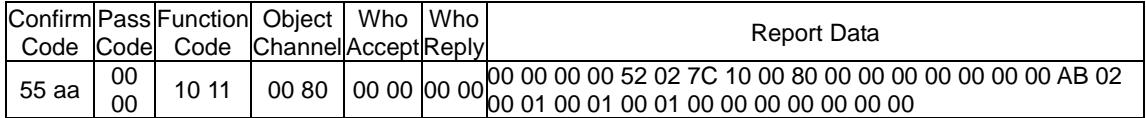

#### **Report Data**:

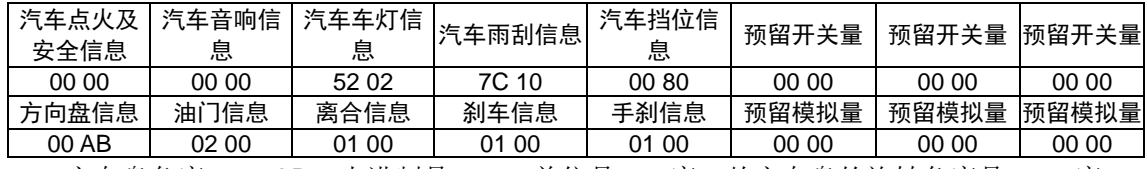

方向盘角度 0x00AB, 十进制是 171, 单位是 0.1 度; 故方向盘的旋转角度是 17.1 度。

#### 读取寄存器操作

保留与 MBOX 的协议一致不变, 见 MBOX 的说明书。

#### 写入寄存器操作

保留与 MBOX 的协议一致不变, 见 MBOX 的说明书。

#### 方向盘模拟器被动控制信息

从计算机上位机可以定时(比如10ms)发出方向盘的三个控制信息:回中速度,单位是 RPM;回中力矩,单位是千分之一的额定转矩;阻尼力矩,单位是千分之一的额定转矩。根 据力的组合来控制方向盘的运动状态。另外,还可以支持方向盘相关的环境特效: 包括12位 的数字输出和2路模拟量。比如: 数字输出可以和游戏同步输出尾灯, 转向灯;可以用模拟量 来控制开窗时风的大小。

其中:

回中速度是方向盘回到中位过程中的速度。

回中力矩与阻尼力矩的关系如下:

1、回中力矩大于阻尼力矩:当外力将方向盘拉的偏离中位之后,如果撤去外力作用,方 向盘会自动回到中位。

2、回中力矩小于等于阻尼力矩: 当外力将方向盘拉的偏离中位之后, 如果撤去外力作用, 方向盘会根据两个力的差值运行到相应的位置,不会回到中位。

主机发送 UDP 数据格式

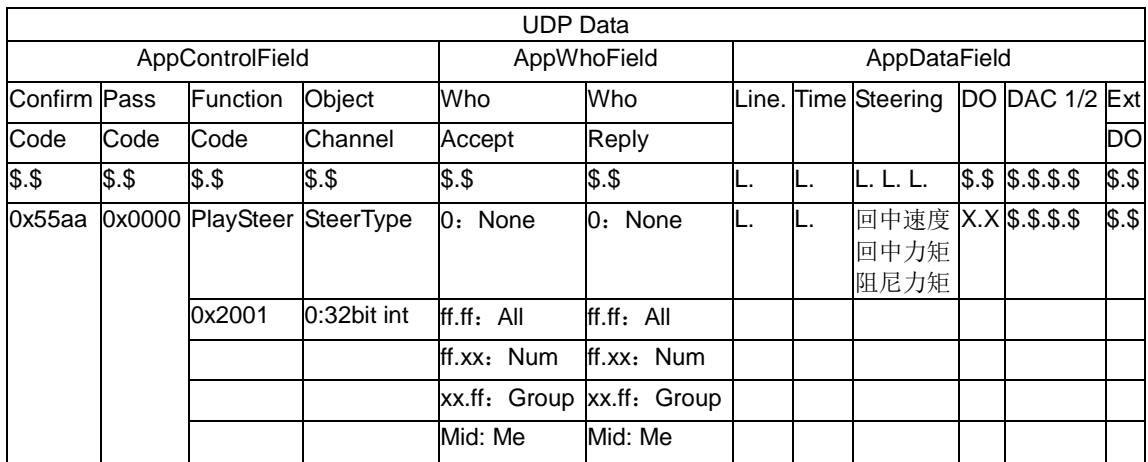

#### 指令示例:

1、自动回中模式指令: 设置回中速度 5RPM,回中力矩 200%额定力矩,阻尼力矩 100% 额定转矩。

55 AA 00 00 20 01 00 00 ff ff ff ff 00 00 27 10 00 00 03 E8 00 00 00 05 00 00 00 C8 00 00 00 64 9C 00 00 12 34 43 21 00 00

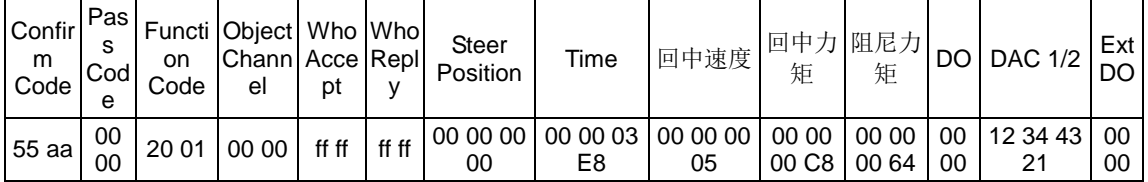

2、停在任意位置模式指令: 设置回中速度 5RPM, 回中力矩 100%额定力矩, 阻尼力矩 200%额定转矩。

55 AA 00 00 20 01 00 00 ff ff ff ff 00 00 27 10 00 00 03 E8 00 00 00 05 00 00 00 64 00 00 00 C8 9C 00 00 12 34 43 21 00 00

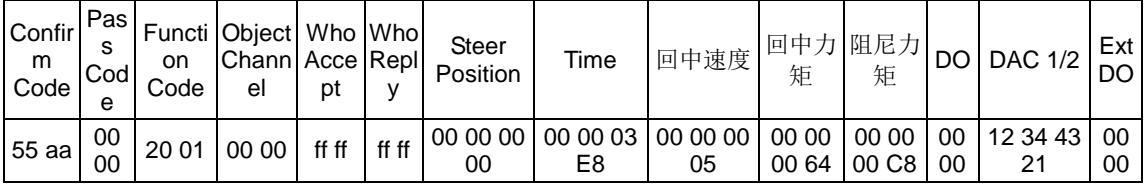

方向盘控制器 FX-1030A 正确应答 UDP 数据格式

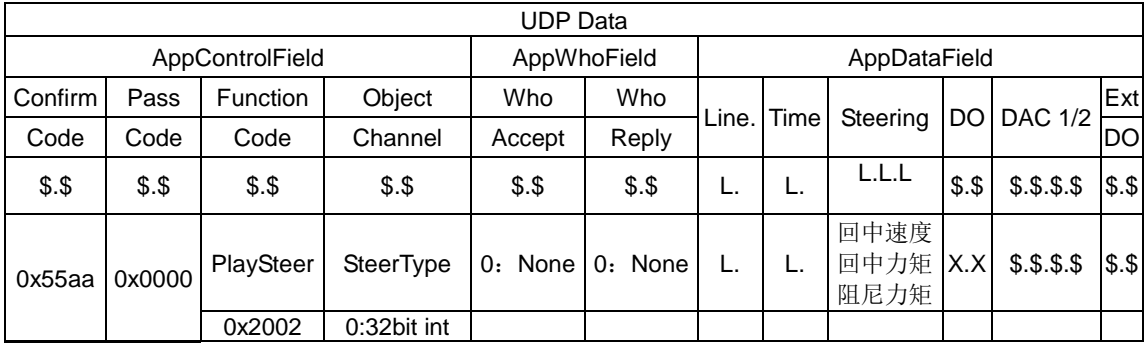

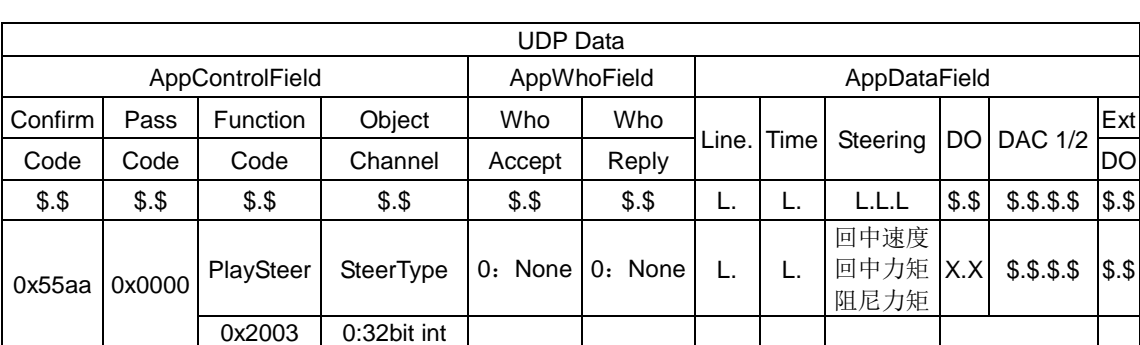

方向盘控制器 FX-1030A 错误应答 UDP 数据格式(错误原因: 如数据帧不完整)

## 方向盘模拟器主动控制信息

从计算机上位机可以定时(比如10ms)发出方向盘的控制信息:

- 1、指定位置,单位是脉冲数,默认电机转一圈360度对应10000个脉冲;
- 2、回中速度,单位是RPM;
- 3、回中力矩,单位是千分之一的额定转矩;
- 4、阻尼力矩,单位是千分之一的额定转矩。
- 5、另外,还可以支持方向盘相关的环境特效: 包括12位的数字输出和2路模拟量。比如: 数字输出可以和游戏同步输出尾灯,转向灯;可以用模拟量来控制开窗时风的大小。 其中:
- 1、在主动控制信息里需要将阻尼力矩设置为负值。
- 2、在主动控制信息里回中速度是方向盘运行到指定位置的速度。
- 3、由MOTION部分的参数Fn 1EF来设置是否工作在主动位置模式。

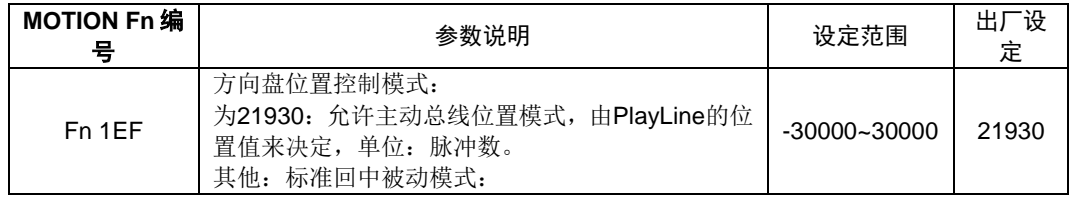

#### 主机发送UDP数据格式

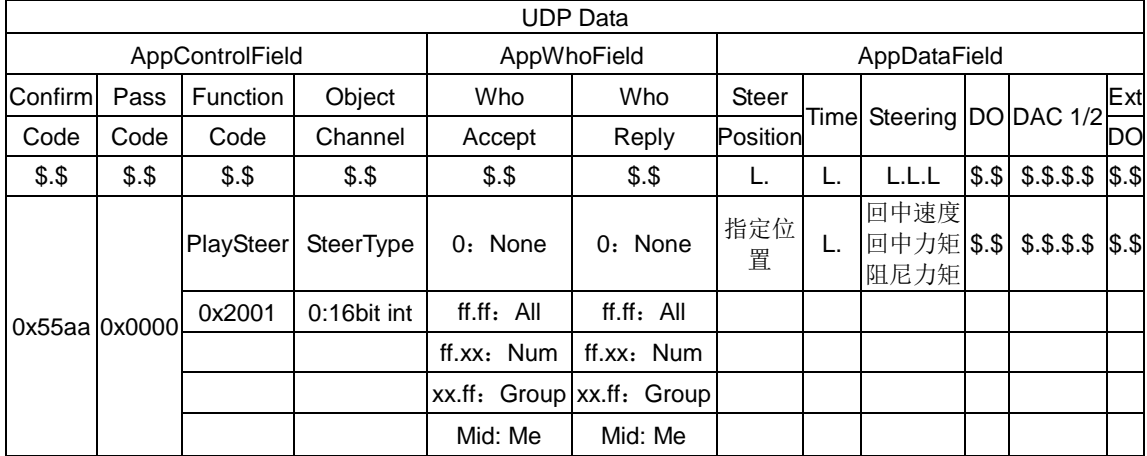

## 指令示例:

设置方向盘运行到指定位置并停在指定位置,位置信息为10000,即正向旋转360度,运 行速度 5RPM,回中力矩 200%额定转矩,阻尼力矩需要设置为负值-100 额定转矩。 55 AA 00 00 20 01 00 00 ff ff ff ff 00 00 27 10 00 00 03 E8 00 00 00 05 00 00 00 C8 ff ff ff

# 9C 00 00 12 34 43 21 00 00

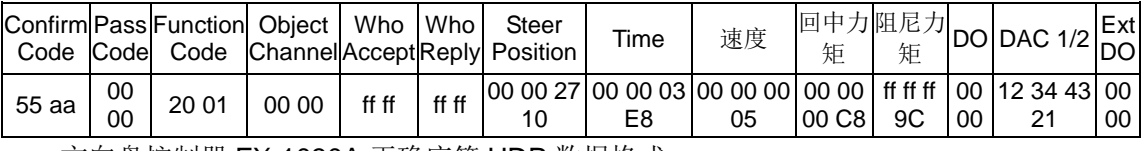

方向盘控制器 FX-1030A 正确应答 UDP 数据格式

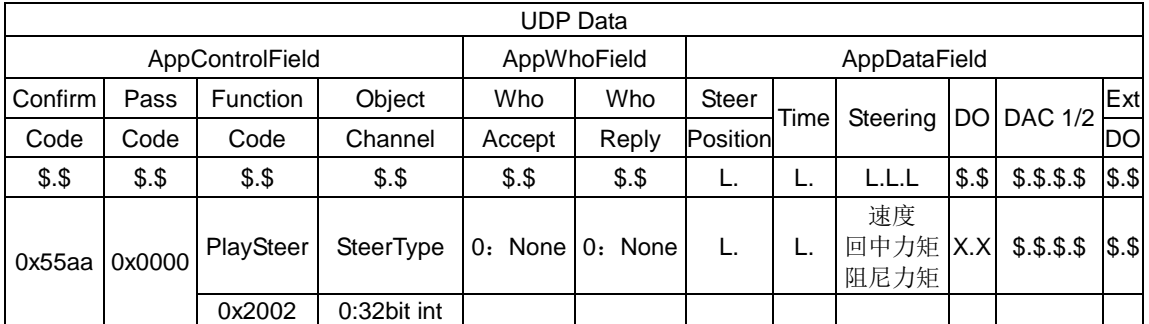

#### 方向盘控制器 FX-1030A 错误应答 UDP 数据格式(错误原因: 如数据帧不完整)

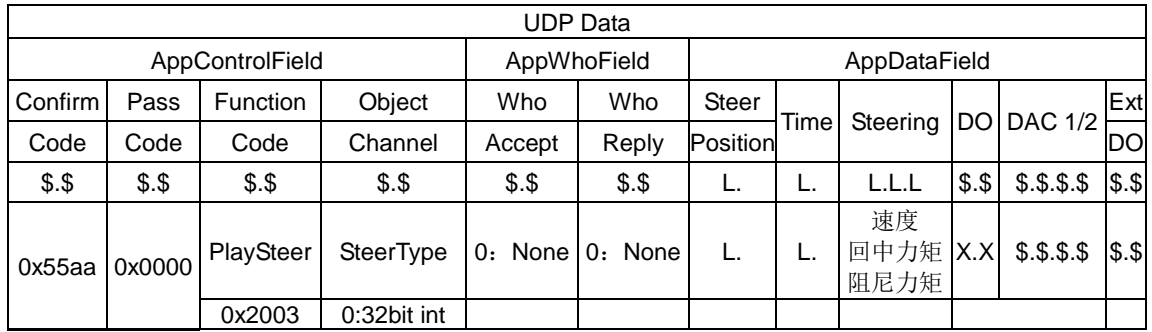

#### FX-NV1030A 方向盘控制器相关参数

FX-NV1030A 方向盘控制器主动报告给上位主机报告信息,可设置控制器的端口号及 IP, 以及上报目标主句的 IP 地址及目标端口号。

## ◆ IP 及 UDP 端口

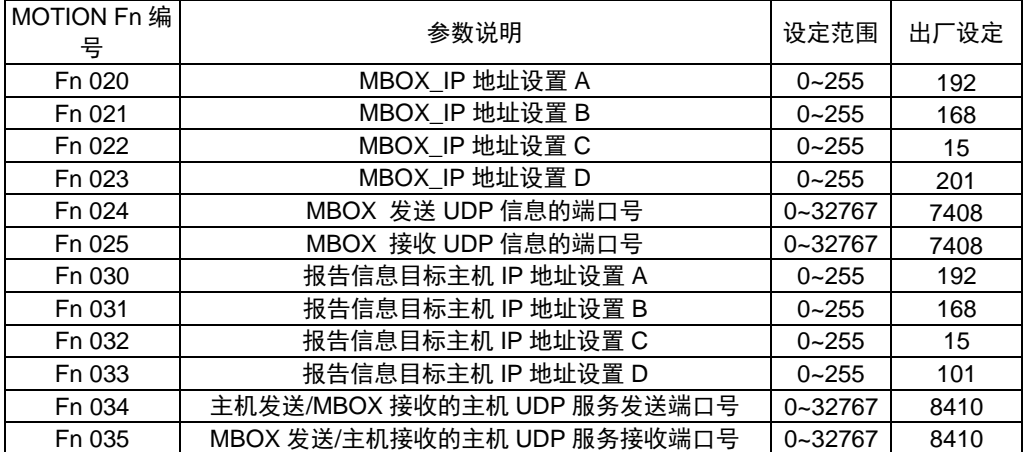

#### 主动报告设定

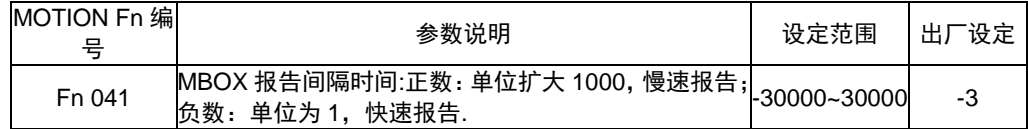

## FX-NV1030A 方向盘控制器调试软件:

调试软件可以使用此软件进行方向盘控制器进行现场调试测试。

设置主机的发送端口和目标端口,根据测试需求调整回中速度、回中力矩、阻尼力矩来 控制方向盘工作在不同的状态区间。DO 和方向盘当前的角度是根据方向盘控制器上报的信息 来进行显示。

界面中点击"开始"按钮,则开始接收方向盘的上报信息。单击"停止"按钮,则停止接收方 向盘的上报信息。当回中速度、回中力矩、阻尼力矩任何一个数据发生变化之后,软件都会 下发控制信息,控制方向盘控制器的运行。

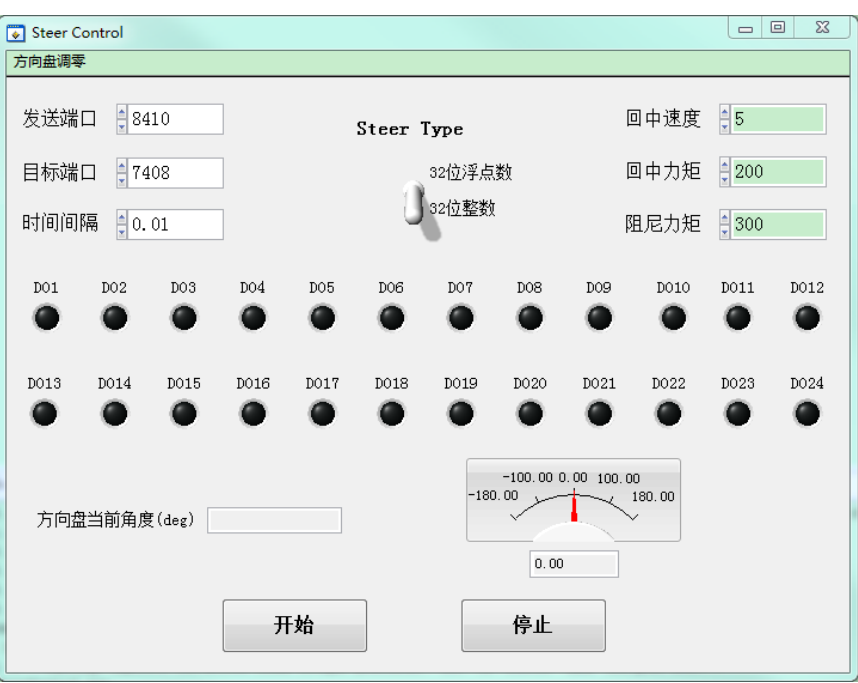

方向盘调零功能,如下界面,旋转方向盘待指示灯变为绿色之后,将方向盘调正,然后 单击"设置"按钮,出现"设置成功"字样,则方向盘调零完成。

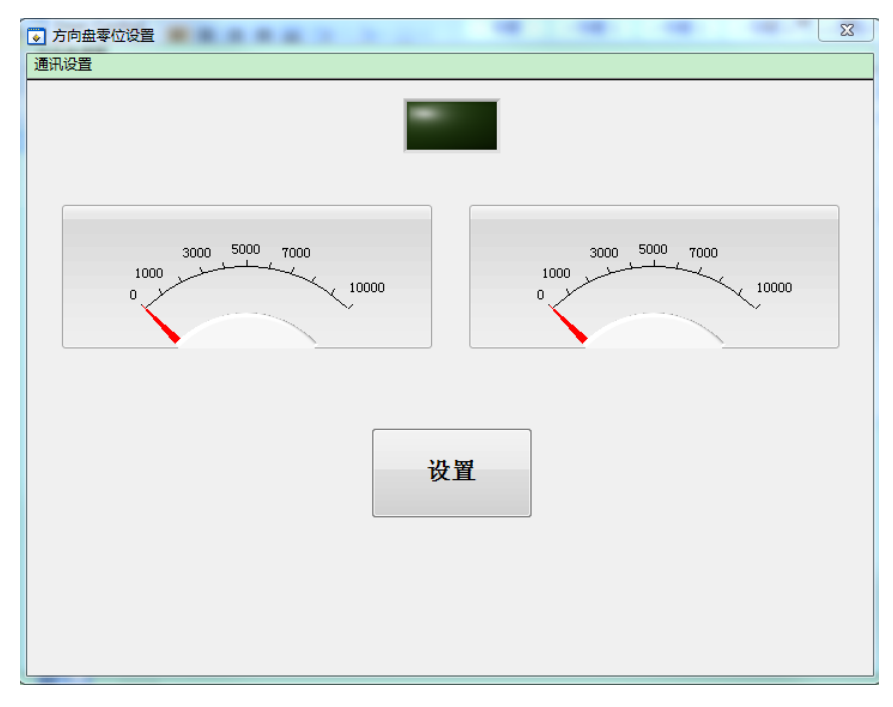

软件可在我司网站进行下载。

## FX-NV1030A 外形尺寸 单位:mm

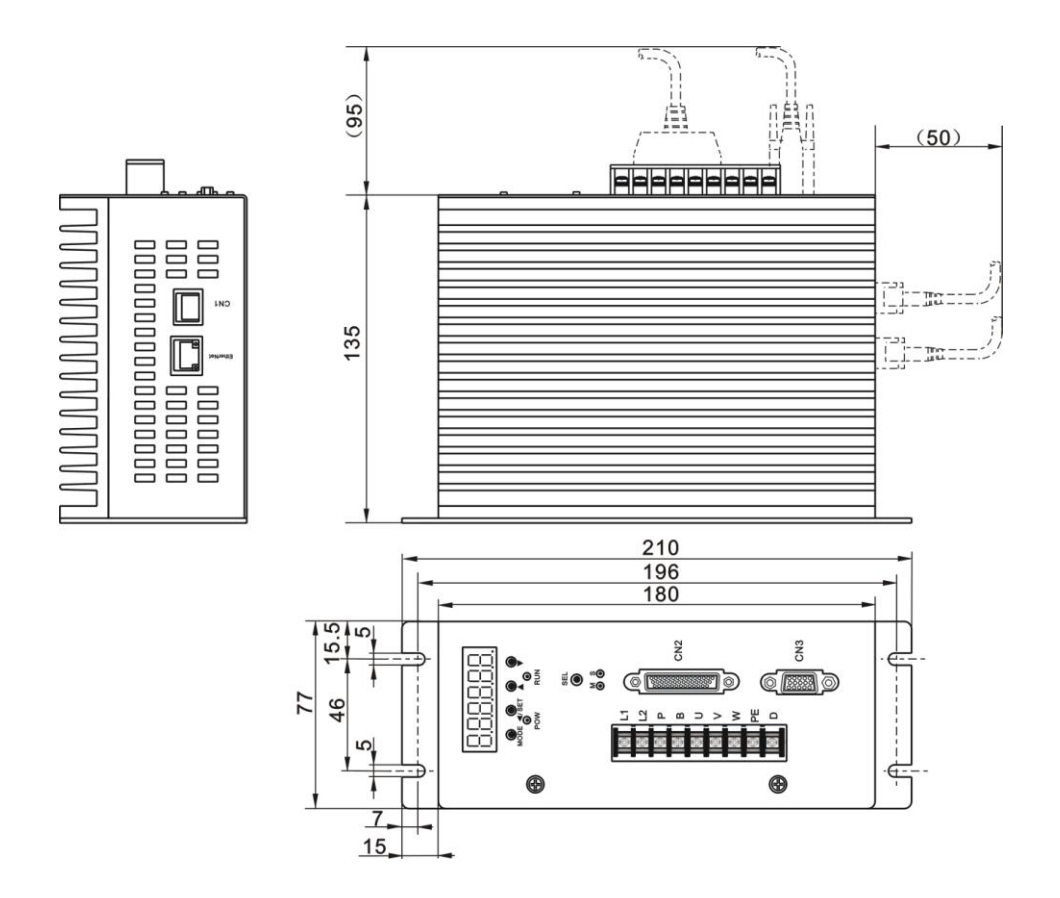

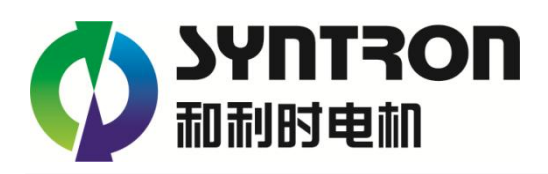

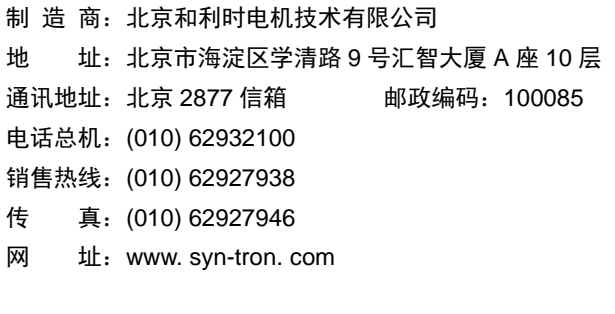

南京办事处:(025) 84293632/37/52/53 深圳分公司:(0755) 26581960/61/62

> 内容如有更改, 恕不另告. 2307 by Hollysys Electric 07/2023